# How to apply to the LPN/Paramedic Bridge Program in Workday

### Log into Workday.

### In the search bar, type in: Declare Program of Study

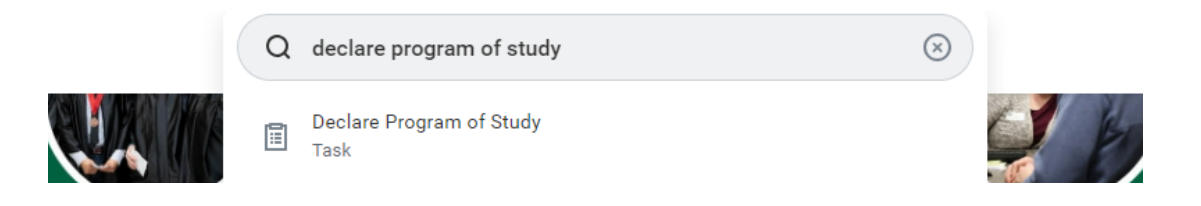

### Fill in the information like below & hit OK:

#### **Declare Program of Study**

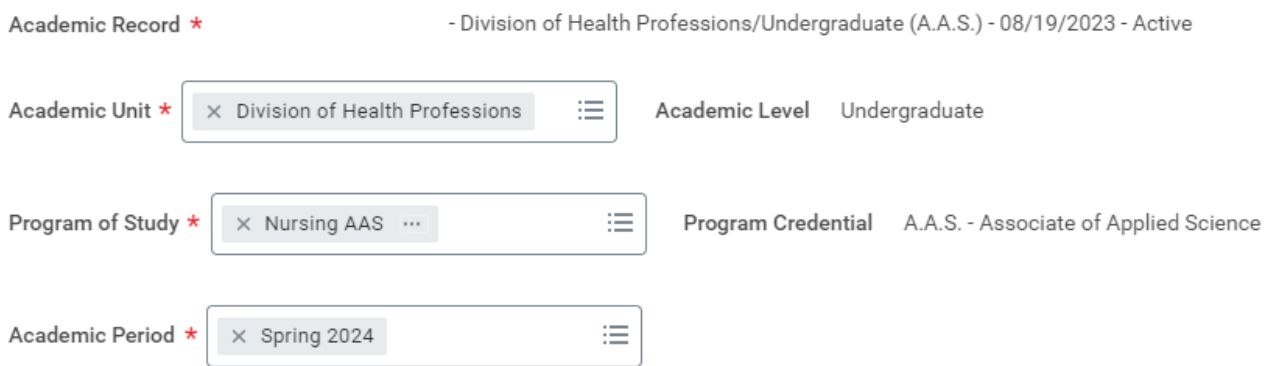

## This window will pop up, click on the Complete Questionnaire button:

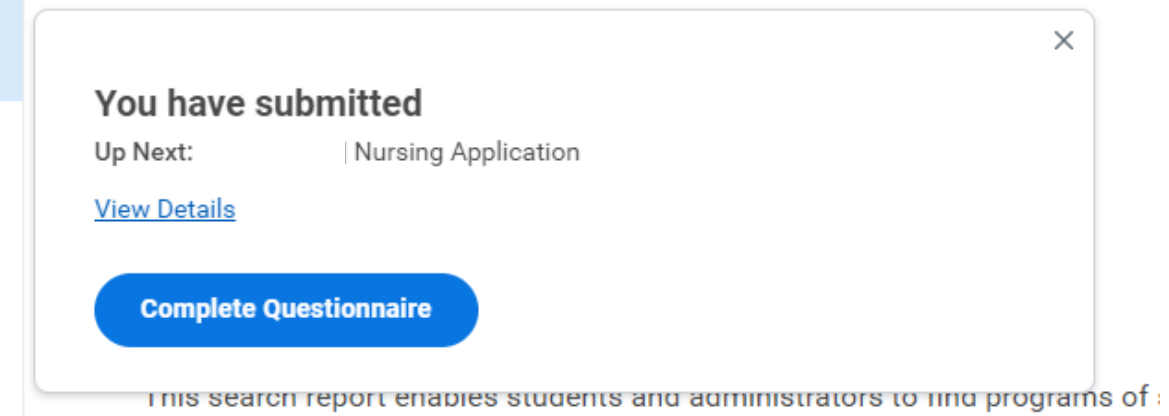

**CHP-Nursing Application** 

By submitting this form, you are confirming that you have read and understand the inform your NWCC email account will be the official means of communication between you and I

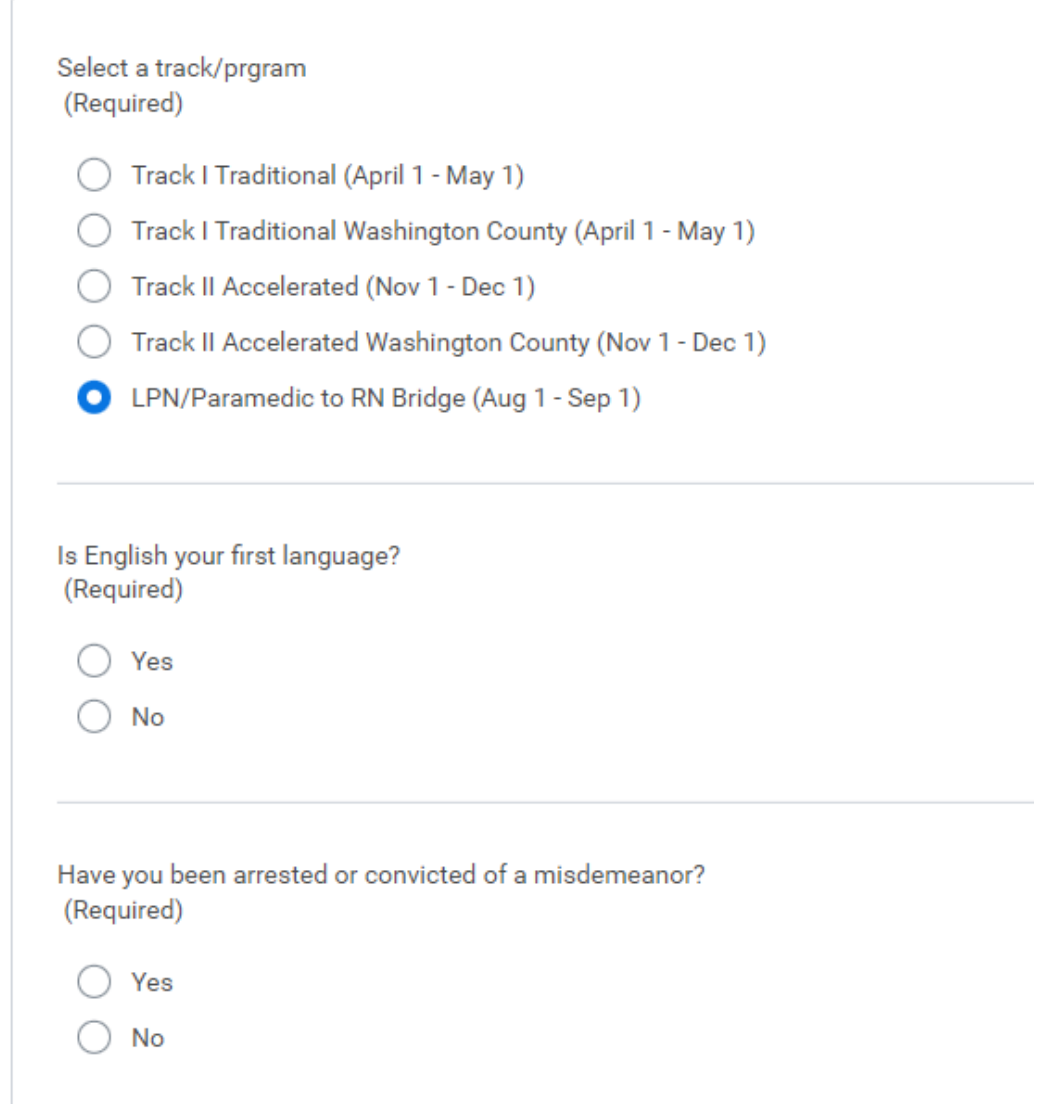

### Check your NWACC email often for follow up information!

### Email questions to HPAdvisor@nwacc.edu